# OA Vouchering Workshop:

How to Voucher More Effectively!

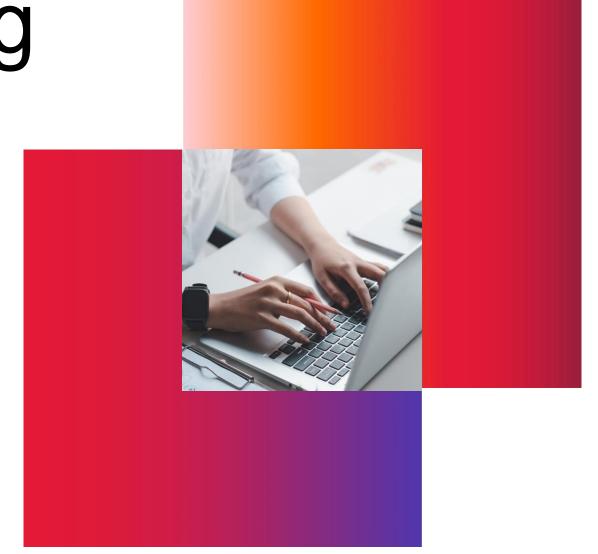

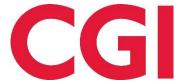

# The Main Objective

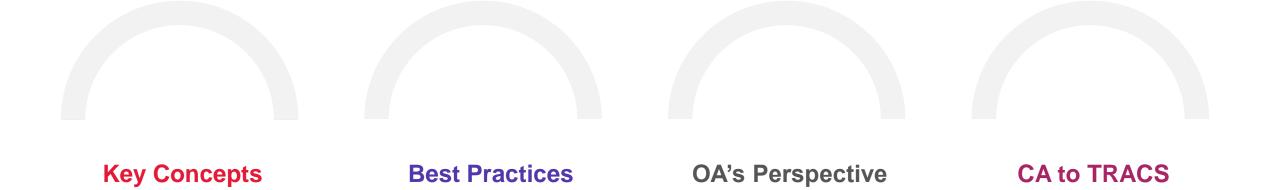

# Agenda

1 Best Practices

2 Late Recertifications

3 : Terminations: ICs vs. ARs

Retroactive SSN Changes

Full & Partial Cert Corrections or Insertions

Repayment Agreements

MAT15: Renumbering Unit Numbers

203A Updates

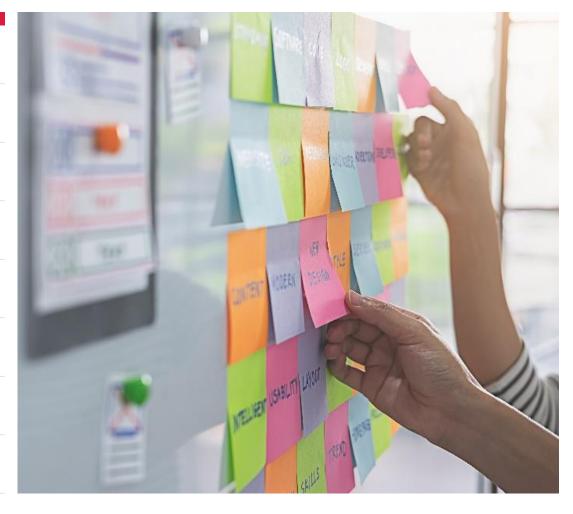

© 2023 CGI Inc.

8

4

5

6

Public

# **Best Practices**

- Voucher Overview
- Processing Order
- Anticipated Voucher Date
- Retroactive Adjustments
- Duplicate Certifications

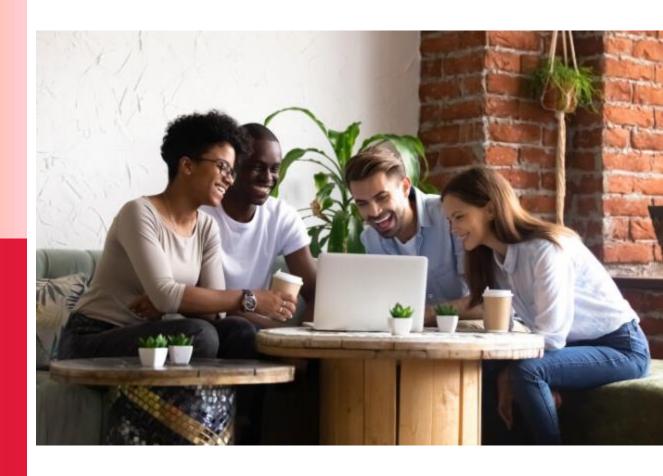

## **Vouchering Overview**

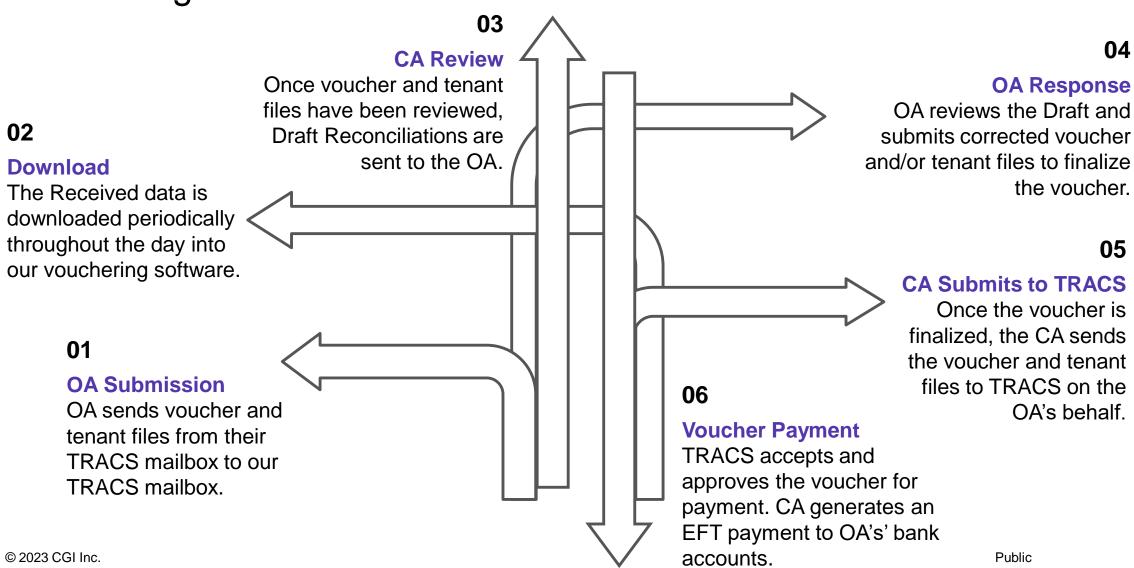

# **Processing Order**

Certifications Process all certifications first in your TRACS-compliant software. This will **Electronic Tenant Files** ensure accurate subsidy billing on the voucher. Once the certifications are entered and processed in your system, run your Voucher voucher. Your voucher will request subsidy and retroactive adjustments Current Month's MAT30 based on the Anticipated Voucher Date on each certification processed. Prior to transmitting, view and review your voucher submission for accuracy **Review** in all sections. Check for last-minute certs on the voucher. **Do not** process Voucher and Tenant Files future certs in your system until the Final Reconciliation is received. Both Voucher and Certifications must be transmitted electronically via the **Transmit** TRACS/iMAX system. Vouchers must be submitted by the 10<sup>th</sup> of every **Voucher and Tenant Files** month to avoid risk of late payment.

**Reconciliations**Draft and Final Reconciliations

Be on the lookout for Draft Reconciliations sent by your CCS. Review the discrepancies and submit all corrections promptly. Stay in constant communication with your CCS until the Final Reconciliation is received.

202D MAT User Guide, Chapter 4.24

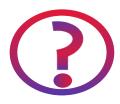

I followed all of the processing steps like Linda reviewed in that super awesome workshop I attended, so why do I still have discrepancies?

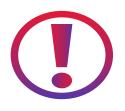

One of the main issues for discrepancies is when the Anticipated Voucher Date on the certification is out of sync with the current voucher month.

202D MAT User Guide, Chapter 4.24

#### **Anticipated Voucher Date**

- Expected date
  - Certifications post to the voucher.
- Drives Retroactive Adjustments

#### When the AVD is Out of Sync:

- Mismatch between OA and CA
- Retroactive Adjustments either:
  - Appear later Future Dated
  - Never appears Backdated

| Part III - Breakdown of Assistance Payment Requested       | HUD/CA Use Only                  |                         |                        |
|------------------------------------------------------------|----------------------------------|-------------------------|------------------------|
| 8. Type of Assistance                                      | 9. Number of<br>Units in Billing | 10.<br>Amount Requested | 11.<br>Amount Approved |
| a. Regular Tenant Assistance Payments for (mo./yr.): 07/23 | 18                               | 23,456                  | _                      |
| b. Adjustments to Regular Tenant Assistance Payments       | 0                                | 0                       |                        |
| c. i. Section 8 Special Claims for Unpaid Rent             |                                  |                         | _                      |

202D MAT User Guide, Chapter 4.24

#### **Anticipated Voucher Date**

- Expected date
  - Certifications post to the voucher.
- Drives Retroactive Adjustments

#### When the AVD is Out of Sync:

- Mismatch between OA and CA
- Retroactive Adjustments either:
  - Appear later Future Dated
  - Never appears Backdated

| B. Partial Certification                    |                     |                     |                    |                                      |                    |                         |      |  |
|---------------------------------------------|---------------------|---------------------|--------------------|--------------------------------------|--------------------|-------------------------|------|--|
| 1. Name of Project                          |                     | 2. Project Number   | 3. Subsidy Type    |                                      | 4. Contract Number | 5. Transaction Type     |      |  |
| ABC Apartments                              |                     | 800001234           | 1                  |                                      | AB123456789        | MO                      |      |  |
| 6. Head of Household (Last, First, Initial) |                     | 7. Unit Number      | 8. No. of Bedrooms |                                      | 9. Building ID     | 10. Effective Date      |      |  |
| Anderson, Annie                             |                     | 101                 | 1                  |                                      |                    | 3/1/2023                |      |  |
| 11. Head ID Code (SSN)                      | 12. Head Birth Date | 13. Correction Type | 14. EIV Indicator  | 15. Transaction Date Being Corrected |                    | 16. Anticipated Voucher | Date |  |
| 123-45-6789                                 | 01/02/1934          |                     |                    |                                      |                    | 4/1/2023                |      |  |

202D MAT User Guide, Chapter 4.24

#### **Anticipated Voucher Date**

- Expected date
  - Certifications post to the voucher.
- Drives Retroactive Adjustments

#### When the AVD is Out of Sync:

- Mismatch between OA and CA
- Retroactive Adjustments either:
  - Appear later Future Dated
  - Never appears Backdated

| B. Partial Certification                    |                     |                     |                    |                                      |                    |                                                                      |  |                         |      |
|---------------------------------------------|---------------------|---------------------|--------------------|--------------------------------------|--------------------|----------------------------------------------------------------------|--|-------------------------|------|
| 1. Name of Project                          |                     | 2. Project Number   | 3. Subsidy Type    |                                      | 4. Contract Number | 5. Transaction Type                                                  |  |                         |      |
| ABC Apartments                              |                     | 800001234           | 1                  |                                      | AB123456789        | MO                                                                   |  |                         |      |
| 6. Head of Household (Last, First, Initial) |                     | 7. Unit Number      | 8. No. of Bedrooms |                                      | 9. Building ID     | 10. Effective Date                                                   |  |                         |      |
| Anderson, Annie                             |                     | 101                 | 1                  |                                      |                    | 3/1/2023                                                             |  |                         |      |
| 11. Head ID Code (SSN)                      | 12. Head Birth Date | 13. Correction Type | 14. EIV Indicator  | 15. Transaction Date Being Corrected |                    | 14. EIV Indicator   15. Transaction Date Being Corrected   16. Antic |  | 16. Anticipated Voucher | Date |
| 123-45-6789                                 | 01/02/1934          |                     |                    |                                      |                    | 7/1/2023                                                             |  |                         |      |

# Why did the OA only send in the voucher and not the MO certification as well?

Answer: Because the Anticipated Voucher Date only affects the voucher and my CCS did not inform that there were any issues with the original MO certification.

# TRACS Processing Order

202D MAT User Guide, Chapter 4.11

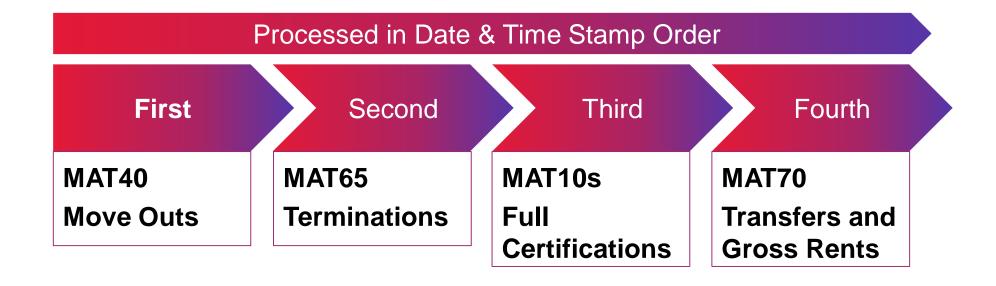

# **Duplicate Certifications**

202D MAT User Guide, Chapter 4.11

#### Duplicate Certifications can cause:

- Unintended results/confusion.
- Reactivate Tenants After MO/TM.
- Inactivate Tenants TRACS Compliance.
- Create unnecessary adjustments in the CA software.
- Delays in Voucher Processing.

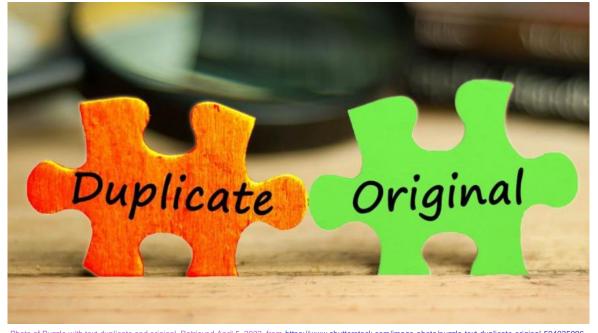

Photo of Puzzle with text duplicate and original. Retrieved April 5, 2023, from https://www.shutterstock.com/image-photo/puzzle-text-duplicate-original-59403599

"If a series of certifications for the same tenant are submitted within the same transmission, without regard to the sequence in which TRACS processes the transactions, the results may differ from what the submitter intended."

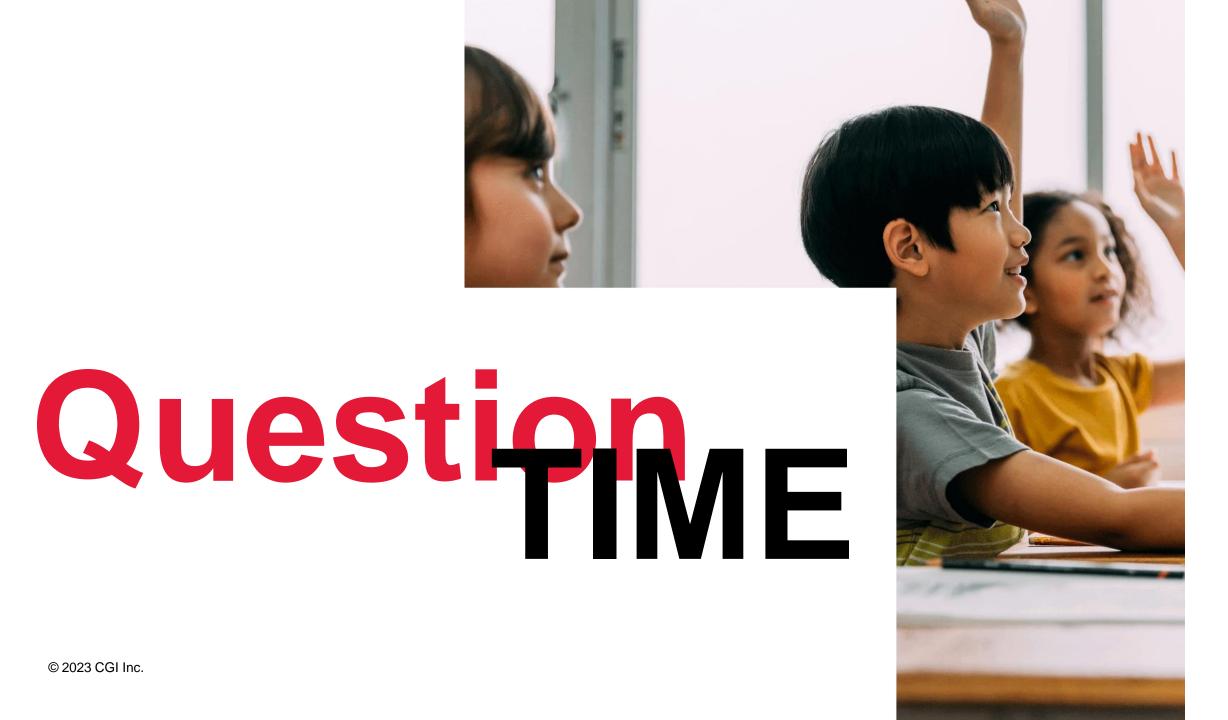

- Extenuating Circumstances
- Terminations
- ICs vs. ARs

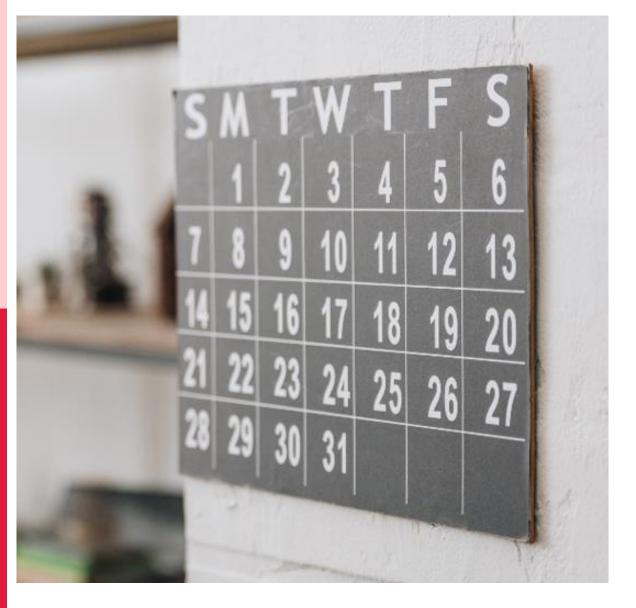

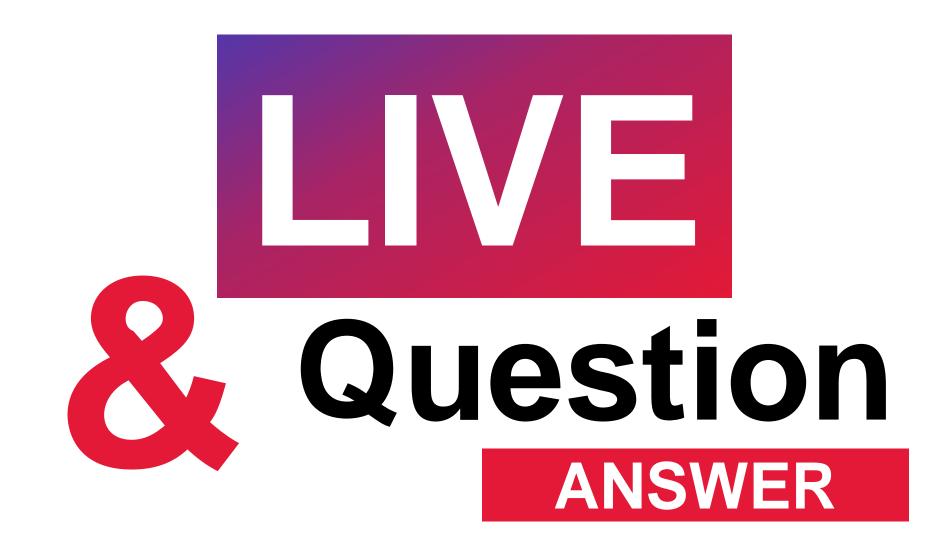

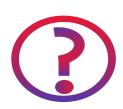

What is the full process to complete an IC when processing the Voucher?

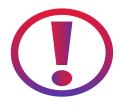

There are factors that determine the correct process to complete an IC. It is the OA's responsibility to ensure compliance with Recertification requirements outlined in the *HUD Handbook 4350.3, REV-1, Chg. 4* 

202D MAT User Guide, Chapter 4.39.6

MAT User Guide TRACS Release 2.0.2.D

Chapter 4: TRACS Operating Tips

#### 4.39.6 HAP Payments for Late Recertifications

In accordance with HUD policy as articulated in HUD Handbook 4350.3, paragraph 7-6, CAs must pay the old HAP until the receipt of a new annual recertification or 15 months has passed or the tenant is terminated, whichever occurs first. Assistance must not be terminated earlier and payments must be made based on the most recent certification in effect for months 13-15. OAs are responsible for following all handbook recertification guidance.

Important Note: If TRACS has not received either an AR or a TM by the end of the 15th month, it issues an HQ termination shortly after the beginning of the 16th month.

#### 15-Month Rule

- AR has not been completed timely.
- CA will pay subsidy for months 13-15.
- Month 16 TM is required TRACS issues HQTM.
  - TM not received: CA suspends subsidy.
  - TM received: Recapture previously paid subsidy for months 13-15
- IC is needed to reestablish subsidy.

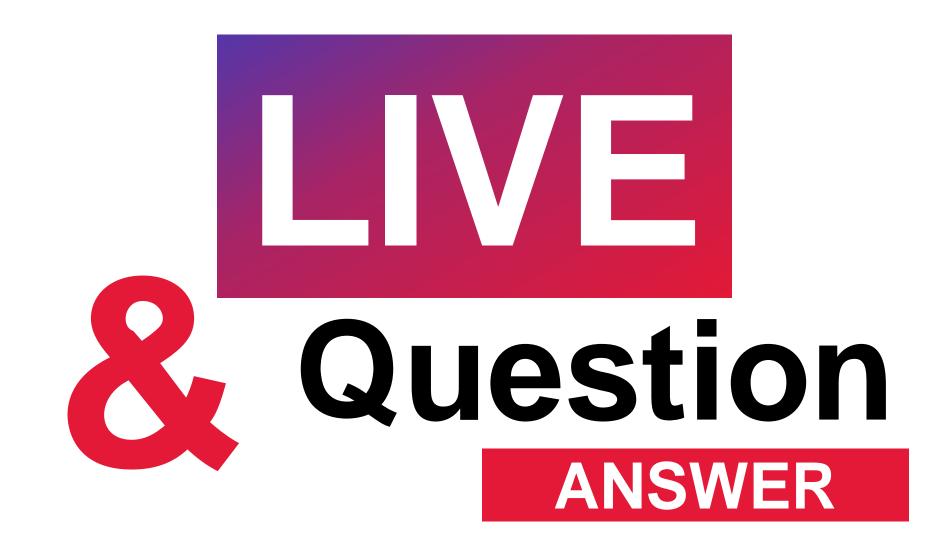

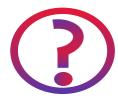

How late is a recertification allowed to have the subsidy reinstated?

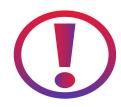

Perfect question to lead us into the next topic!

202D MAT User Guide, Chapter 4.39.6

#### If the delay is not the tenant's fault (Extenuating Circumstances):

- OA or 3rd party delays COVID impact Mass Recertification Delays.
- AR No Tenant Signature Extenuating Circumstance Code.
  - No changes to TTP, household, etc.
  - Continues subsidy.
  - Avoids termination (negative implication tenant is out of compliance).

202D MAT User Guide, Chapter 4.39.6

#### **Example:**

Bobby Blues has not reported for his Annual Recertification effective 4/1/23.

- Tenant is in hospital.
- OA determines that this is a valid extenuating circumstance.
- OA submits AR 4/1/23 without tenant's signature.
- Enters the appropriate Extenuating Circumstance Code.
  - MAT User Guide Chapter 5.3
  - Allows no tenant signature.
- No changes from the last full cert.

| MAT Field | Field Name         | Definitions and Edits                                                                                                    |
|-----------|--------------------|----------------------------------------------------------------------------------------------------|
| 99        | Extenuating        | Must be filled when tenant has not signed the certification.                                                               |
|           | Circumstances Code | 1 = Medical                                                                                                    |
|           |                    | 2 = Late annual certification due to accommodation or extenuating                                                          |
|           |                    | circumstances.                                                                                                    |
|           |                    | 3 = Late annual certification due to owner/agent delay                                                                     |
|           |                    | <b>4</b> = Late annual certification due to third party delay (For example a Guardian)                                     |
|           |                    | 5 = Military Deployment                                                                                                    |
|           |                    | <b>6</b> = Eviction In Progress. Must be for a valid Handbook reason.                                                      |
|           |                    | <b>7</b> = Court order                                                                                                    |
|           |                    | <b>8</b> = No Signature Required (Retroactive GR done after a MO or a GR                                                   |
|           |                    | correction to a previously transmitted 50059 where the only change is                                                      |
|           |                    | the GR modification of the contract rent and where none of the TTP,                                                        |
|           |                    | Tenant Rent, or Utility Allowance changes). See Par 7-8 of MAT Guide<br>Chapter 7                                          |
|           |                    | 9 = No signature required for 60 days (based on anticipated voucher                                                        |
|           |                    | reported on date). An example would be a retroactive GR causing a                                                          |
|           |                    | correction to a previously transmitted 50059 and where any of the                                                          |
|           |                    | TTP, Tenant Rent or Utility Allowance changes. A signature is required                                                     |
|           |                    | but the cert may be transmitted immediately and the signature                                                              |
|           |                    | collected within 60 days.                                                                                                  |
|           |                    | <b>10</b> = Other                                                                                                    |
|           |                    | Submit a correction with the Tenant Signed Date (Field 77) populated and this field blank when the tenant is able to sign. |

202D MAT User Guide, Chapter 4.39.6

| Certification Summary from Page 2 |                           |                    |                          |  |  |  |  |  |  |
|-----------------------------------|---------------------------|--------------------|--------------------------|--|--|--|--|--|--|
| Name of Project                   | Effective Date            | Certification Type | Anticipated Voucher Date |  |  |  |  |  |  |
| ABC Apartments                    | 10/1/22                   | IR                 | 11/1/22                  |  |  |  |  |  |  |
| Head of Household                 | Total Tenant Payment      | Assistance Payment | Tenant Rent              |  |  |  |  |  |  |
| Bobby Blues                       | 125                       | 875                | 125                      |  |  |  |  |  |  |
| Unit Number                       | Extenuating Circumstances | s Code             |                          |  |  |  |  |  |  |
| 101                               |                           |                    |                          |  |  |  |  |  |  |
| Tenant Signatures                 |                           |                    |                          |  |  |  |  |  |  |
| Head of Household Date Ott        | her Adult                 |                    | Date                     |  |  |  |  |  |  |

| Certification Summary from Page 2 |                                                     |                    |                          |  |  |  |  |  |  |
|-----------------------------------|-----------------------------------------------------|--------------------|--------------------------|--|--|--|--|--|--|
| Name of Project                   | Effective Date                                      | Certification Type | Anticipated Voucher Date |  |  |  |  |  |  |
| ABC Apartments                    | 4/1/23                                              | AR                 | 4/1/23                   |  |  |  |  |  |  |
| Head of Household                 | Total Tenant Payment Assistance Payment Tenant Rent |                    |                          |  |  |  |  |  |  |
| Bobby Blues                       | 125                                                 | 125                |                          |  |  |  |  |  |  |
| Unit Number                       | Extenuating Circumstances                           | Code               |                          |  |  |  |  |  |  |
| 101                               |                                                     | 1                  |                          |  |  |  |  |  |  |
| Tenant Sign                       | Tenant Signatures                                   |                    |                          |  |  |  |  |  |  |
| Head of Household Date Oth        | ner Adult                                           |                    | Date                     |  |  |  |  |  |  |

202D MAT User Guide, Chapter 4.39.6

If the delay *is* the tenant's fault (*no* extenuating circumstances):

- No extenuating circumstances.
- The tenant must requalify and submit an IC.
  - The IC must not be effective the day after the TM effective date.
  - No earlier than the 1st of the month after their original AR date.

Depends on when the tenant comes in to recertify.

- IC is effective the first of the month after that.
- Establishes new anniversary date.
- During the termination period
  - Tenant pays market rent.

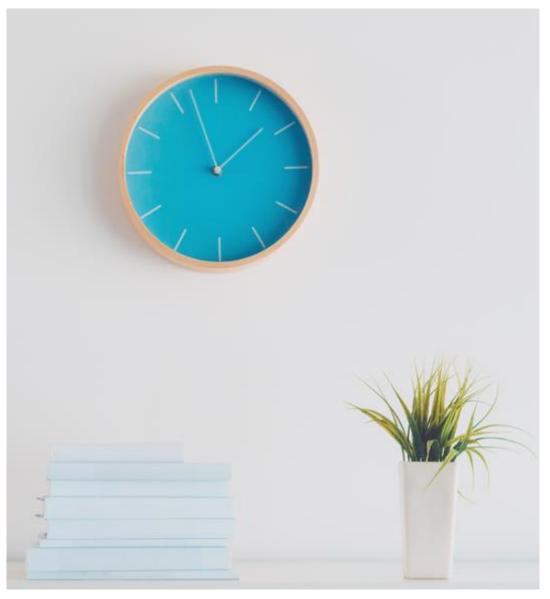

202D MAT User Guide, Chapter 4.39.6

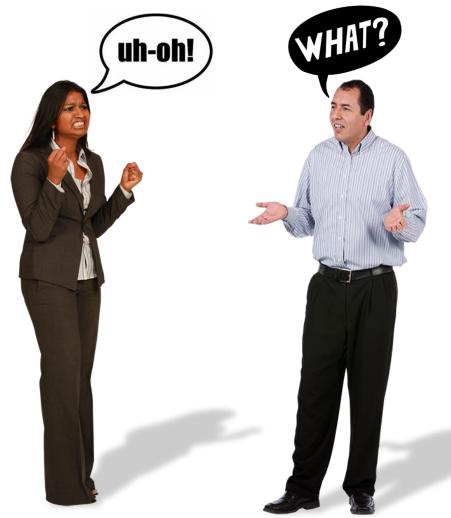

#### The Main Issue:

- Submits TMs for Late Recertifications even if there are extenuating circumstances.
- System automatically TMs.
  - TR or OT codes.
  - No AR by month 16.
- Tenant Recertifies
  - AR or IC is submitted

© 2023 CGI Inc.

202D MAT User Guide, Chapter 4.39.6

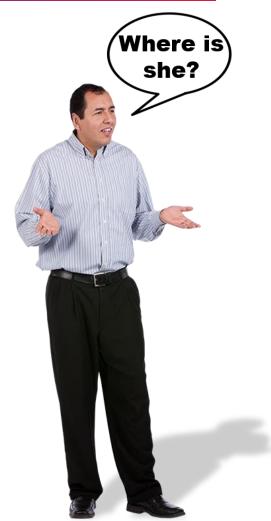

#### **Example:**

Chrystal Ball has not reported for her Annual Recertification effective 4/1/23.

- No extenuating circumstances.
- CA pays subsidy for months 13-15.
  - Apr/23, May/23 Jun/23 vouchers.
- OA submits TM 3/31/23 with the OT or TR codes.
  - Month 16 Jul/23 Voucher.
- CA takes back subsidy for months 13-15.
  - Apr/23, May/23 Jun/23 vouchers.
- Tenant pays market rent effective 4/1/23.

202D MAT User Guide, Chapter 4.39.6

#### **Example:**

- Chrystal Ball reports in July/23.
  - Recertification process is complete.
- David, the OA Submits
  - IC 4/1/23 (Tenant was terminated 3/31/23).
- Asha, the CA Reviews
  - Extenuating Circumstance AR Required
    - Keep the original anniversary date
  - No Extenuating Circumstances IC Required
    - Effective the first of the month after tenant reports.
    - Establishes new anniversary date.
    - Tenant pays market rent during the termination period.

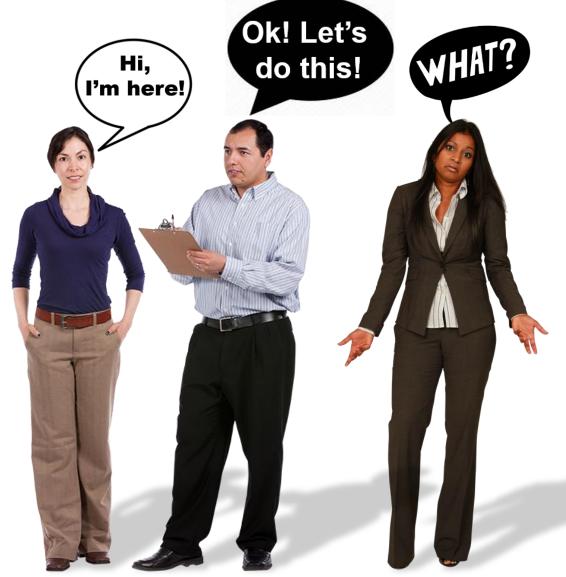

### Late Recertifications - Scenarios

202D MAT User Guide, Chapter 4.39.6

#### **Tenant Late to Report**

TM – TR or OT Code Submitted

IC is effective the day after the tenant reports. Establishes new anniversary date.

Tenant Delay

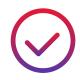

#### **Tenant Late to Report**

TM – TR or OT Code Submitted

2

IC is effective on the AR date (the day after the TM).

Tenant Delay

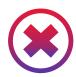

#### **Tenant Late to Report**

TM – TR or OT Code Submitted

3

AR is submitted effective the day after the TM (original AR effective date).

Verification Needed

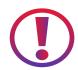

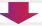

Processing stops and prompts the CCS to question whether the delay was caused by the tenant or if there are OA or 3<sup>rd</sup> party delays.

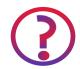

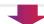

Once confirmation is received, then either an IC effective after the tenant reports is required, or we will process the AR received, keeping the original AR effective date.

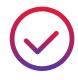

© 2023 CGI Inc.

Public

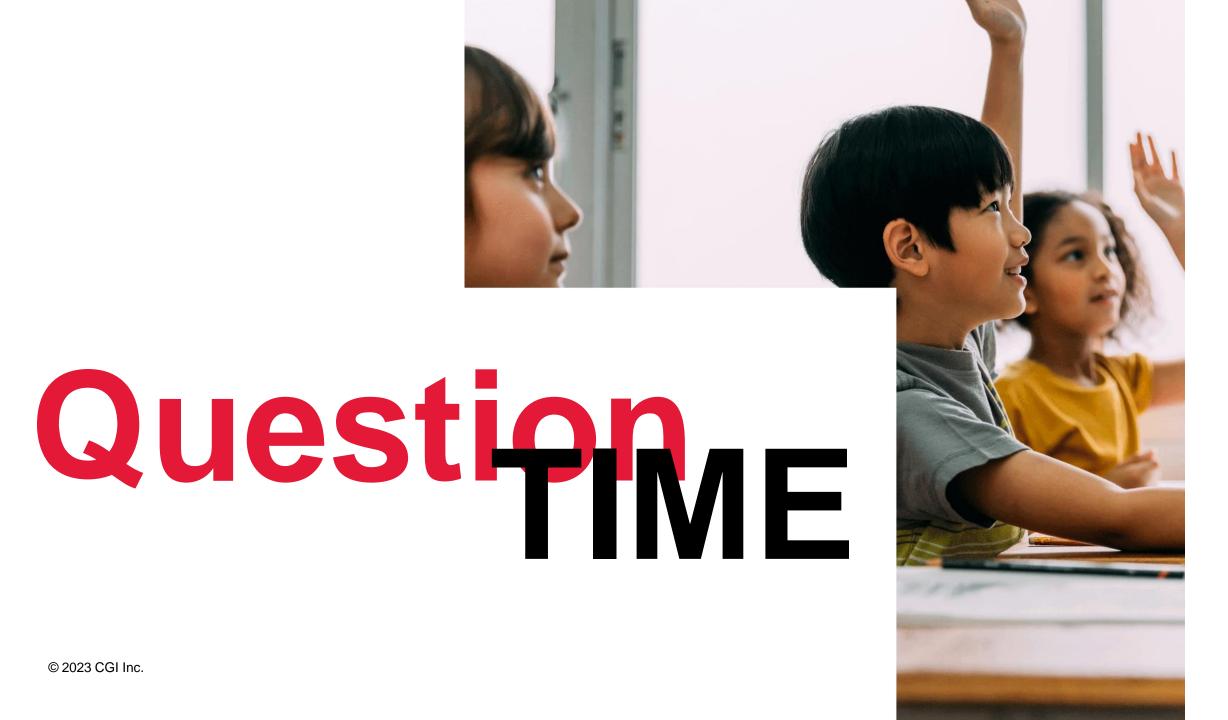

- Impacts on Vouchering
- Impacts in TRACS

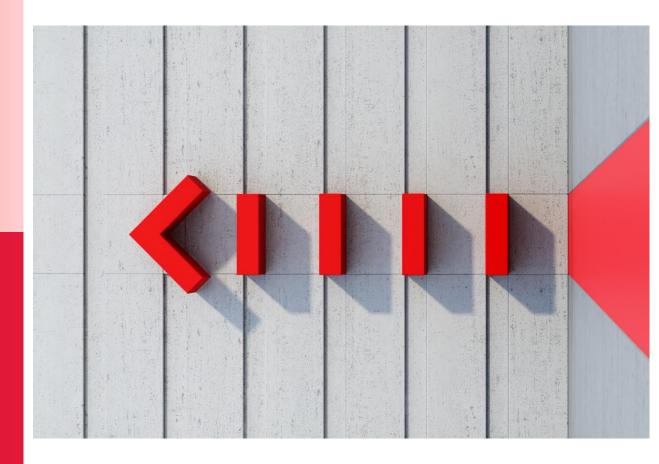

202D MAT User Guide, Chapter 4.16

TRACS is not designed to handle the correction of SSNs retroactively.

#### **Uses for the Previous HOH fields:**

- 50059 Section C Fields 60-65
- Change/correct the HOH identifying information (Name, DOB, SSN).
- Change the current HOH to another HOH.

#### **Active Full Cert Effective Date:**

- 50059 Section C Fields 63
- Intended to point to the current and active MAT10 in TRACS—not to any earlier cert.
- Main reason why retroactive SSN changes do not work in TRACS.

| Section C. Household Information |         |  |                                    |                     |  |  |  |
|----------------------------------|---------|--|------------------------------------|---------------------|--|--|--|
| 60. Previous Head Last Name      | Onymous |  | 63. Active Full Cert. Effective Da | te <b>10/1/2021</b> |  |  |  |
| 61. Previous Head First Name     | Ann     |  | 64. Previous Head ID               | 123456789           |  |  |  |
| 62. Previous Head Middle Initial |         |  | 65. Previous Head Birth Date       | 1/2/1934            |  |  |  |

202D MAT User Guide, Chapter 4.16

During a tenant file review, it was discovered that the incorrect SSN was used since move-in.

- This tenant moved in effective 10/29/20.
- OA submitted correction certifications updating the SSN back to the MI.

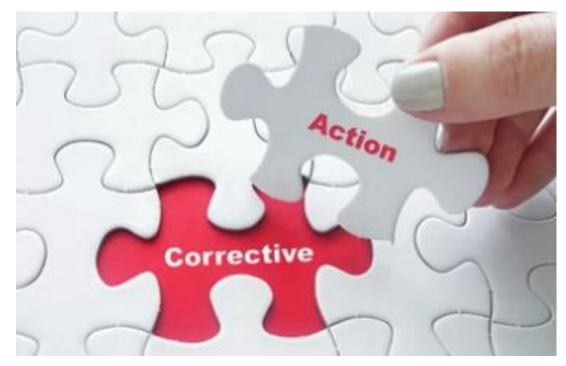

Photo of Jigsaw Puzzle Piece with Word Corrective Action. Retrieved April 5, 2023, from <a href="https://www.shutterstock.com/image-photo/close-girls-hand-placing-last-jigsaw-416200177">https://www.shutterstock.com/image-photo/close-girls-hand-placing-last-jigsaw-416200177</a>

# Will this corrective action work in TRACS?

Answer: No

202D MAT User Guide, Chapter 4.16

|                                                             |                   |                | Section        | C. Househo        | old In            | forma                                 | ation          |                                                    |                 |       |                                 |
|-------------------------------------------------------------|-------------------|----------------|----------------|-------------------|-------------------|---------------------------------------|----------------|----------------------------------------------------|-----------------|-------|---------------------------------|
| 60. Previous Head<br>61. Previous Head<br>62. Previous Head | d First Name A    | nymous<br>nn   |                |                   |                   |                                       | 64.            | Active Full Cert<br>Previous Head<br>Previous Head | ID 🗾            | 123   | /29/2020<br>3456789<br>1/2/1934 |
|                                                             | Head Tena<br>Name | nt<br>Head SSN | Unit<br>Number | Effective<br>Date | The second second | 1 1 1 1 1 1 1 1 1 1 1 1 1 1 1 1 1 1 1 | Action<br>Code | Action<br>Effect Date                              | Process<br>Date | AP    |                                 |
|                                                             | ONYMOUS,          | A              | 801            | 10/01/2021        | 2                 | AR                                    | GR             | 02/01/2022                                         | 01/06/2022      | \$848 |                                 |
|                                                             | ONYMOUS,          | A              | 801            | 10/01/2021        | 1                 | AR                                    |                |                                                    | 10/04/2021      | \$819 |                                 |
|                                                             | ONYMOUS,          | A              | 801            | 10/29/2020        | 3                 | MI                                    | GR             | 02/01/2021                                         | 02/11/2021      | \$819 |                                 |
|                                                             | ONYMOUS,          | A              | 801            | 10/29/2020        | 2                 | MI                                    | CT             | 10/29/2020                                         | 12/08/2020      | \$800 |                                 |
|                                                             | ONYMOUS,          | A              | 801            | 10/29/2020        | 1                 | MI                                    |                |                                                    | 11/05/2020      | \$829 |                                 |

# Based on the tenant history in TRACS, what is the correct Active MAT10 Effective Date?

202D MAT User Guide, Chapter 4.16

| Section C. Household Information                            |                |  |                                                             |                        |  |  |  |
|-------------------------------------------------------------|----------------|--|-------------------------------------------------------------|------------------------|--|--|--|
| 60. Previous Head Last Name<br>61. Previous Head First Name | Onymous<br>Ann |  | 63. Active Full Cert. Effective Dat<br>64. Previous Head ID | 10/1/2021<br>123456789 |  |  |  |
| 62. Previous Head Middle Initial                            |                |  | 65. Previous Head Birth Date                                | 1/2/1934               |  |  |  |

| Head Tenant<br>Name | Head SSN | Unit<br>Number | Effective<br>Date | TAXABLE POST |    | Action<br>Code | Action<br>Effect Date | TRACS<br>Process<br>Date | AP    |
|---------------------|----------|----------------|-------------------|--------------|----|----------------|-----------------------|--------------------------|-------|
| ONYMOUS, A          |          | 801            | 10/01/2021        | 2            | AR | GR             | 02/01/2022            | 01/06/2022               | \$848 |
| ONYMOUS, A          |          | 801            | 10/01/2021        | 1            | AR |                |                       | 10/04/2021               | \$819 |
| ONYMOUS, A          |          | 801            | 10/29/2020        | 3            | MI | GR             | 02/01/2021            | 02/11/2021               | \$819 |
| ONYMOUS, A          |          | 801            | 10/29/2020        | 2            | MI | CT             | 10/29/2020            | 12/08/2020               | \$800 |
| ONYMOUS, A          |          | 801            | 10/29/2020        | 1            | MI |                |                       | 11/05/2020               | \$829 |

# Answer: 10/1/2021, the effective date of the current and active full cert in TRACS.

202D MAT User Guide, Chapter 4.16

#### Tenant File Review:

 Invalid SSN has been used since the MI 50059.

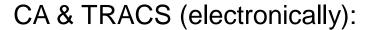

- Most recent MAT10
  - PHOH fields filled.
  - Marked as a correction.
- Partial certs tied to the MAT10
  - i.e. GRs and/or UTs.
  - Marked as corrections.

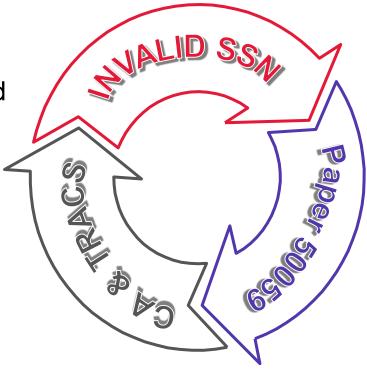

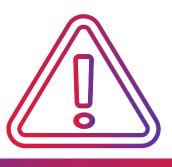

Don't forget correction MO/TMs

#### Correct HUD-50059 forms:

- Document tenant file.
- Obtain signatures as required by the HUD Handbook.

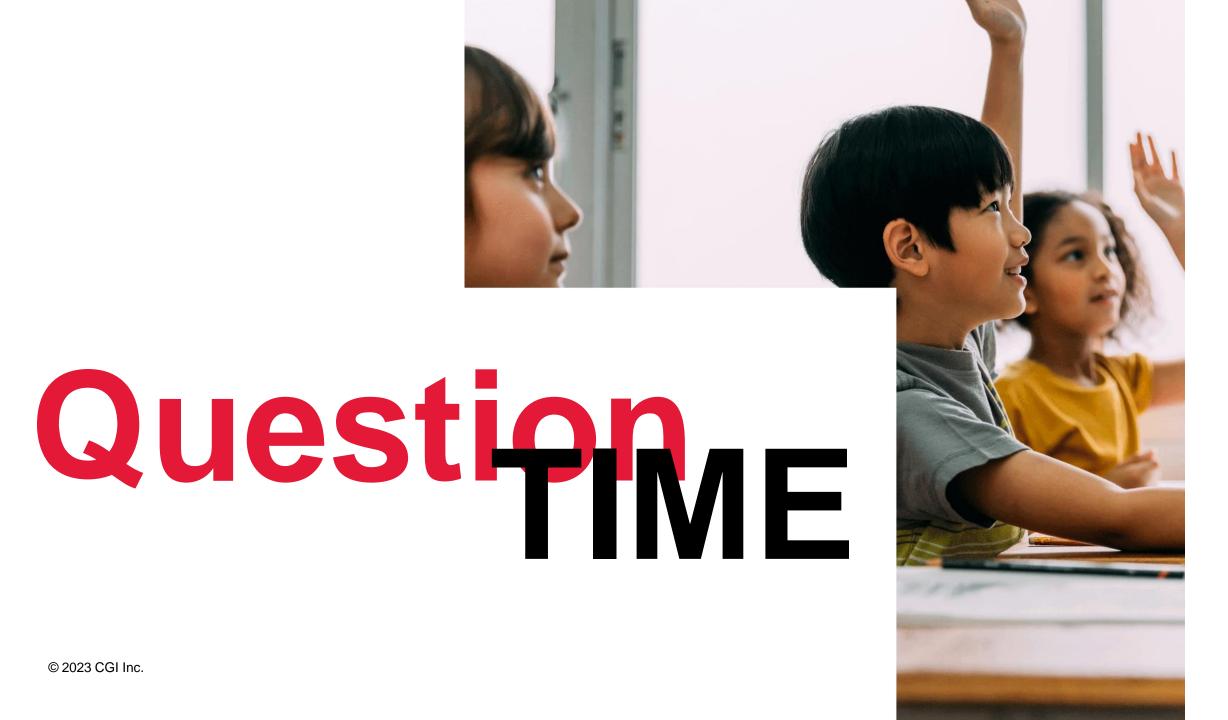

# Full & Partial Cert Corrections or Insertions

- Certification Connection
- Impact on TRACS Compliance
- MOs & TMs
- Sequencing

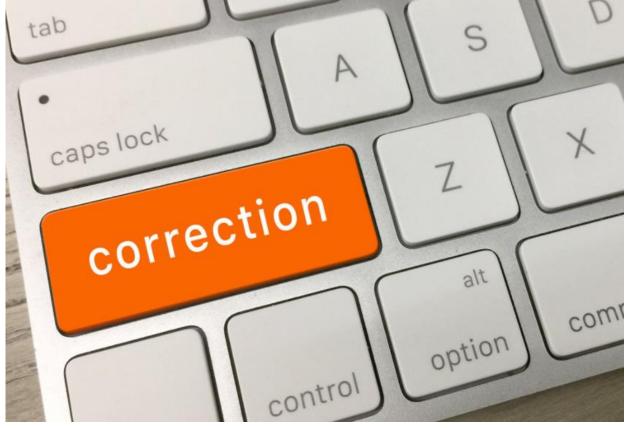

Photo of Insert Key on a Keyboard. Retrieved April 5, 2023, from https://www.producer.com/opinion/correcting-errors-helps-build-trust/

#### Full Cert Corrections or Insertions

202D MAT User Guide, Chapter 4.20

The MAT User Guide states that if a full cert is being corrected or inserted, then all subsequent partial certifications that are tied to the original full cert must be resubmitted marked as corrections.

TRACS deactivates units when full cert corrections or insertions are processed but the corrected partial certification(s) that tie to it are not.

- Impacts the TRACS Compliance Percentage
- Impacts the EIV reports

#### 4.20 Correcting Partial Certifications After a Full Cert Insertion or Correction

Because of the design of the TRACS data model, whenever a full certification is corrected or whenever a full or partial certification is added effective prior to a full certification, any partial certifications (MO, TM, UT, GR) effective on or after the effective date of the corrected or added certs and prior to the next full certification in TRACS should be recalculated where applicable and retransmitted to TRACS as corrections.

#### Full Cert Corrections or Insertions

202D MAT User Guide, Chapter 4.20

| active Tenant Count/Units: 123/157 (78.3%)                                                                                                    |     |                |                   |                                                                                                    |                |                       |                          |  |  |  |
|----------------------------------------------------------------------------------------------------|-----|----------------|-------------------|----------------------------------------------------------------------------------------------------|----------------|-----------------------|--------------------------|--|--|--|
| Back to Query<br>Select a Tenant Name to view additional certification details. <mark>Highlighted rows</mark> correspond to Active Tenant Count |     |                |                   |                                                                                                    |                |                       |                          |  |  |  |
| Tenant Name                                                                                                    | SSN | Unit<br>Number | Effective<br>Date | The state of the state of the s | Action<br>Code | Action<br>Effect Date | TRACS<br>Process<br>Date |  |  |  |
| Anderson, A                                                                                                    |     | 00 1008        | 06/01/2021        | AR                                                                                                    | GR             | 11/01/2021            | 12/02/2021               |  |  |  |
| Blues, B                                                                                                    |     | 00 1009        | 05/01/2021        | AR                                                                                                    | CT             |                       | 07/06/202                |  |  |  |

# Both tenants have current ARs, but why is Unit 00 1008 Active and the other is not?

Answer: The correction GR was not submitted to TRACS in Unit 00 1009.

#### Sequencing

202D MAT User Guide, Chapter 4.20

**Chain of Certifications Forward Rule** - Must follow when either correcting/recalculating or resubmitting transactions.

| Head Tenant<br>Name | Head SSN | Unit<br>Number | Effective<br>Date | L. V. Charles |    | Action<br>Code | Action<br>Effect Date | TRACS<br>Process<br>Date |
|---------------------|----------|----------------|-------------------|---------------|----|----------------|-----------------------|--------------------------|
| Blues, B            |          | 00 1009        | 05/01/2021        | 3             | AR | СТ             | 05/01/2021            | 07/06/2021               |
| Blues, B            |          | 00 1009        | 05/01/2021        | 2             | AR | GR             | 07/01/2021            | 06/02/2021               |
| Blues, B            |          | 00 1009        | 05/01/2021        | 1             | AR |                |                       | 05/04/2021               |
| Blues, B            |          | 00 1009        | 05/01/2020        | 2             | AR | GR             | 07/01/2020            | 07/15/2020               |
| Blues, B            |          | 00 1009        | 05/01/2020        | 1             | AR |                |                       | 06/02/2020               |
| Blues, B            |          | 00 1009        | 05/01/2018        | (1)           | MI |                |                       | 06/05/2018               |

#### Chain of Certifications Forward Rule

| Head Tenant<br>Name | Head SSN | Unit<br>Number | Effective<br>Date |                |    | Action<br>Code | Action<br>Effect Date | TRACS<br>Process<br>Date |
|---------------------|----------|----------------|-------------------|----------------|----|----------------|-----------------------|--------------------------|
| Blues, B            |          | 00 1009        | 05/01/2021        | (3)            | AR | Q.T            | 05/01/2021            | 07/06/202                |
| Blues, B            |          | 00 1009        | 05/01/2021        | 2              | AR | GR             | 07/01/2021            | 06/02/202                |
| Blues, B            |          | 00 1009        | 05/01/2021        | $\overline{1}$ | AR |                |                       | 05/04/202                |
| Blues, B            |          | 00 1009        | 05/01/2020        | 2              | AR | GR             | 07/01/2020            | 07/15/2020               |
| Blues, B            |          | 00 1009        | 05/01/2020        | 1              | AR |                |                       | 06/02/2020               |
| Blues, B            |          | 00 1009        | 05/01/2018        | 1              | MI |                |                       | 06/05/2018               |

#### Sequencing

202D MAT User Guide, Chapter 4.20

| Head Tenant<br>Name | Head SSN | Unit<br>Number | Effective<br>Date |   |    | Action<br>Code | Action<br>Effect Date | TRACS<br>Process<br>Date |
|---------------------|----------|----------------|-------------------|---|----|----------------|-----------------------|--------------------------|
| Blues, B            |          | 00 1009        | 05/01/2021        | 3 | AR | СТ             | 05/01/2021            | 07/06/2021               |
| Blues, B            |          | 00 1009        | 05/01/2021        | 2 | AR | GR             | 07/01/2021            | 06/02/2021               |
| Blues, B            |          | 00 1009        | 05/01/2021        | 1 | AR |                |                       | 05/04/2021               |

#### What is missing from TRACS?

Answer: The correction GR 7/1/2021.

#### Sequencing

202D MAT User Guide, Chapter 4.20

Certifications with a greater effective date must be the more recent cert in order for the tenant to be active.

#### Chain of Certifications Forward Rule Back to Query Select a Head Tenant Name to view additional certification details. TRACS **Head Tenant** Unit Effective Sea Cert Action Action Process Name Head SSN Number Date Nu n Type Colle **Effect Date** Date 00 1009 05/01/2021 AR GR 07/01/2021 09/02/2021 Blues, B 00 1009 05/01/2021 AR CT 05/01/2021 07/06/2021 Blues, B 00 1009 05/01/2021 AR GR 07/01/2021 06/02/2021 Blues, B 00 1009 05/01/2021 AR 05/04/2021 Blues, B Blues, B 00 1009 05/01/2020 AR GR 07/01/2020 07/15/2020 Blues, B 00 1009 05/01/2020 06/02/2020 AR

#### Partial Cert Corrections or Insertions

202D MAT User Guide, Chapter 4.20

#### **Moved Out or Terminated Tenants:**

- Partial certs must attach to a full certification.
- Inserting or correcting a partial cert breaks that connection.
- The partial is then considered to be the current certification.
- TRACS thinks the tenant is no longer moved out or terminated.
- Certifications with a greater effective date must be the more recent cert in order for the tenant to be active.
   Remember that Sequencing Rule?

| Head Tenant<br>Name | Head SSN | Unit<br>Number | Effective<br>Date | Seq<br>Nu n | Cert<br>Type | Action<br>Code | Action<br>Effect Date | TRACS<br>Process<br>Date |
|---------------------|----------|----------------|-------------------|-------------|--------------|----------------|-----------------------|--------------------------|
| Anderson, A         |          | H4             | 06/01/2021        | (3)         | AR           | GR             | 12/01/2021            | 02/22/2022               |
| Anderson, A         |          | H4             | 06/01/2021        | 2           | AR           | MO             | 12/09/2021            | 01/06/2022               |
| Anderson, A         |          | H4             | 06/01/2021        | 1           | AR           |                |                       | 05/12/2021               |

#### Sequencing

202D MAT User Guide, Chapter 4.20

TRACS concept of sequence is also important to follow through unit transfers.

If certifications were corrected/inserted effective right before the UT effective date:

- Tenant is reestablished in the previous unit.
- All certifications thereafter must be submitted as corrections.
- Including the UT and partials in the new unit.
- Until the next full cert which establishes a new connection.

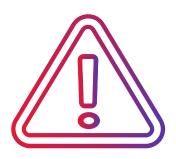

#### Remember!

If you notice any issue in TRACS, please work with your CCS to correct. Since we are your CA, we must transmit all certifications to TRACS on your behalf.

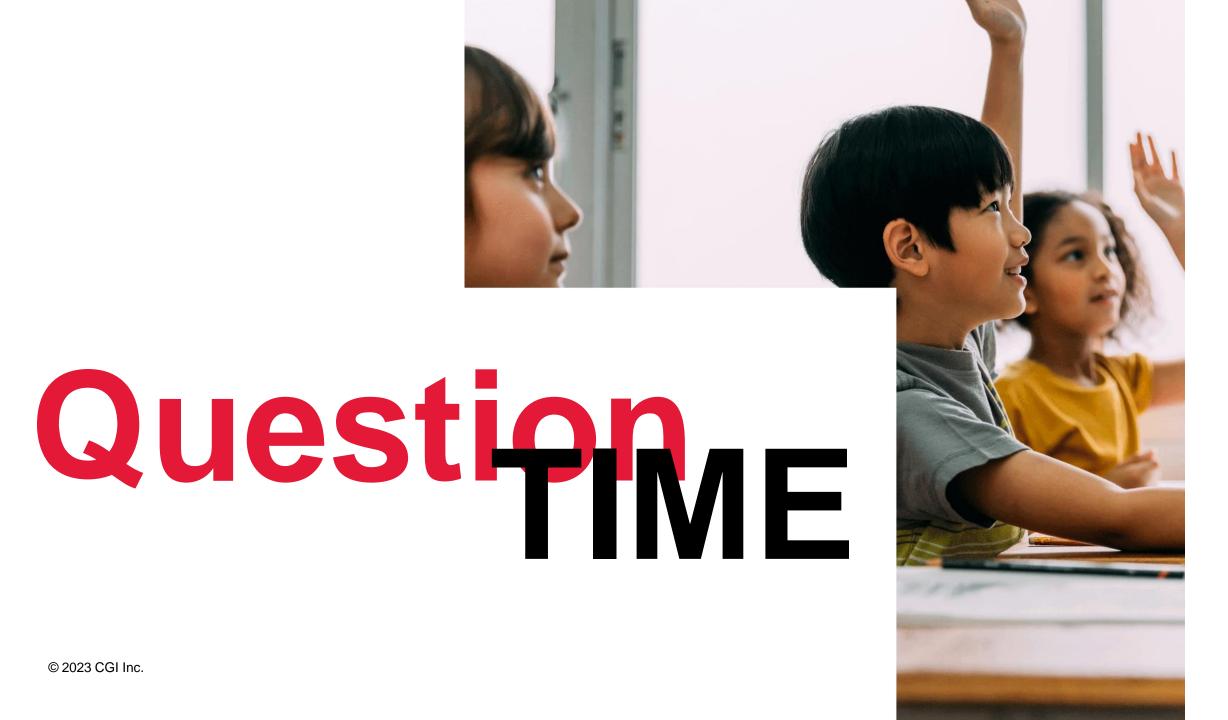

- Origination of Data
- Updating TRACS
- Agreement Types
- Agreement Change Amount
- Reversing Agreements/Payments

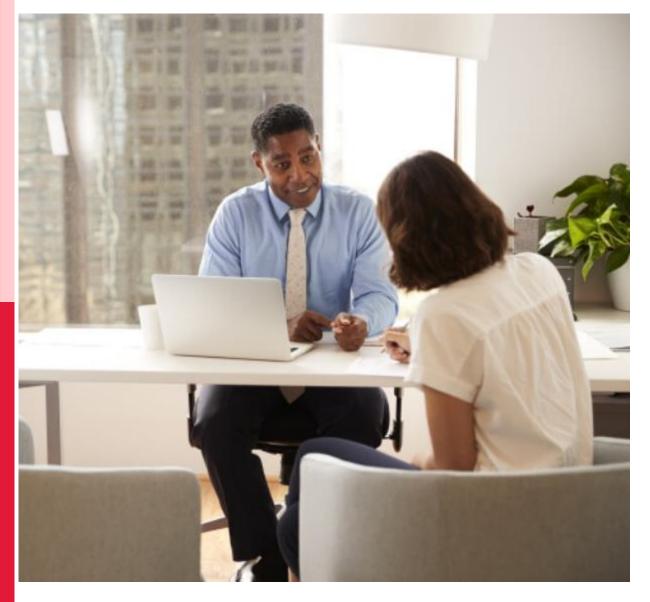

#### Origination of Data Rule

202D MAT User Guide, Chapter 7.9

#### Origination of Data

- Origination of data and the responsibility for the correction of errors rests with the OA.
  - It is the CAs responsibility to receive, review, and notify the OA of any errors.
  - It is the OAs responsibility to resubmit all corrections requested.
- CAs cannot update TRACS on the OA's behalf.
  - Further clarified in 203A

OAs record is what really updates TRACS.

CA's only controls the Approved Amount field.

MAT User Guide TRACS Release 2.0.2.D

Chater 7 Required Subsidy Data Reporting

 Multifamily Help Desk Hotline personnel, Field Office staff, and Contract Administrators cannot update information in TRACS. Owners must always resubmit their own data to correct errors. Field Office staff can correct incorrect project/contract numbers in the Contracts database and update funding amounts in the Automatic Renewal and Amendment Management Sub-system (ARAMS) database.

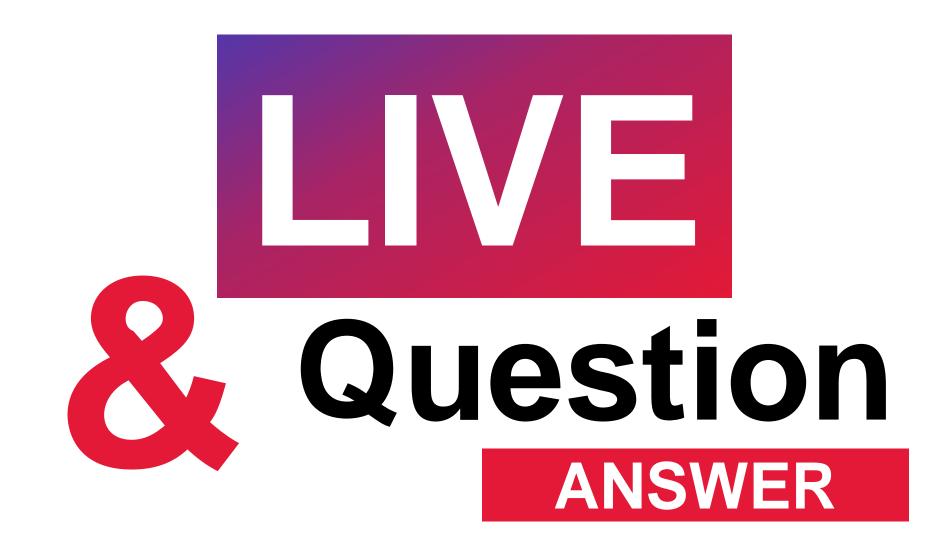

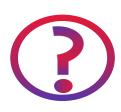

Can you possibly discuss what the CA looks for when repayment agreements are listed on the voucher?

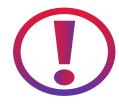

Absolutely!

202D MAT User Guide, Chapter 6.8

Agreement ID MAT Field 6

Agreement
Date
MAT Field 7

Agreement Amount MAT Field 8 Agreement Type MAT Field 9 Agreement
Change
Amount
MAT Field 10

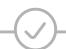

Once assigned cannot be changed or reused.

Must be **unique** within the property.

Date that the Agreement was prepared, or the tenant signed date.

Not when payments start.

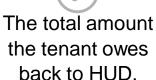

Supported by certifications, retroactive adjustments, and the Agreement.

**T** = Tenant Tenant signs 50059s and Agreement.

N = None or No
Agreement
Tenant signs the
50059s, but refuses
to sign the
agreement.

Matches the Agreement Amount.

Changes or corrects the Agreement Amount (previously approved).

Blank for Payment transactions.

Public

202D MAT User Guide, Chapter 6.8

Total Payment MAT Field 11

Amount Retained MAT Field 12

Ending Balance
MAT Field 13

Requested Amount (OA) MAT Field 14 Paid Amount (CA)
MAT Field 15

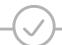

Amount collected from tenant to pay down the agreement.

Must be a positive amount, unless it is a reversal.

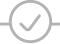

Authorized amount retained by the OA to help defray costs, if any.

20% threshold; Always round down.

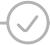

Equals
Last Ending
Balance - Total
Payment +
Agreement Change
Amount.

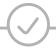

Equals
Agreement Change
Amount - Total
Payment + Amount
Retained

- \$200 - \$40 \$1040

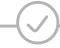

Equals
Agreement Change
Amount - Total
Payment + Amount
Retained

- \$200 - \$40 \$1040

© 2023 CGI Inc.

#### Agreement Change Amount

202D MAT User Guide, Chapter 6.8

Definition: The amount by which the agreement amount is changing with this transaction.

#### **Agreement Change Amount: New**

- Establishes new agreements
  - Initial Offsets.
  - Matches the Agreement Amount.
- Corrects the Agreement Amount
  - New Agreements.
  - Initial Offset not yet matched by CA.
  - Current or Previous Vouchers.

#### **Agreement Change Amount: Previous**

- Changes the amount of a previously established agreement.
  - Initial Offset was approved on a previous voucher.
  - New certifications.
  - New copy of the amended agreement.

202D MAT User Guide, Chapter 6.8

# Can we process the voucher as-is and write off the balance?

Answer: No. Since it is the OA's record that updates TRACS, the OA must correct this on the voucher.

OA's record on the voucher is what updates TRACS.

- Agreement Change Amount field must be used to make corrections to agreement amounts.
- TRACS must be considered
  - Not just OA vs. CA differences.
- CA's only have the CA Approved (Paid Amount) field.

Controls the money only.

Incorrect Agreement Amount
\$5,500
plus

Agreement Change Amount
(\$918)
equals

Correct Agreement Amount
\$4,582

202D MAT User Guide, Chapter 6.8

# Did the incorrect agreement record already go to TRACS on a voucher?

#### Let's Discuss...

**Invalid Agreement Amount**Voucher Not Approved

1 )

Voucher is still in process and has not gone to TRACS. This scenario allows for more options to correct the invalid agreement.

**Option 1:** Resubmit your voucher with the correct Agreement Amount and Ending Balance.

**Option 2:** Resubmit your voucher adding a second transaction with the Agreement Change Amount field filled with the difference, the correct Agreement Amount and Ending Balance.

202D MAT User Guide, Chapter 6.8

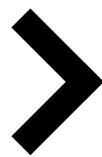

#### Let's Discuss...

#### **Invalid Agreement Amount**

Voucher Approved: Sent to TRACS

2

Voucher was approved and the invalid agreement record is now in TRACS. This scenario must be corrected using the Agreement Change Amount field on the next voucher.

**Only Option:** On the next voucher, add a transaction with the Agreement Change Amount field filled with the difference, the correct Agreement Amount and Ending Balance.

Because of the *Origination of Data Rule*, TRACS can only be updated by the OA's record on the voucher.

202D MAT User Guide, Chapter 6.8

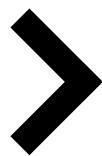

#### Let's Discuss...

### **Invalid Payment Reversals**Payments & Amount Retained

3

Invalid payments that were applied have to be reversed along with the Amount Retained, if any.

**Option 1:** If the voucher has not yet been approved (sent to TRACS), make the necessary corrections on the current voucher. *i.e. Remove the payment, or correct the amount and resubmit your voucher.* 

**Option 2:** If the voucher has been approved (incorrect amount sent to TRACS), Total Payment and Amount Retained fields must be used to correct invalid payments.

202D MAT User Guide, Chapter 6.8

| Agrmt<br>ID | Agrmt<br>Date | Agrmt<br>Amt | Agrmt<br>Type | Agrmt<br>Chg | Total<br>Pmt | Amt Ret | End Bal | OA<br>Rqstd | CA Paid |
|-------------|---------------|--------------|---------------|--------------|--------------|---------|---------|-------------|---------|
| UO2936      | 5/1/2023      | \$2936       | Т             | \$2936       | \$0          | \$0     | \$2936  | \$2936      | \$2936  |
| UO2936      | 5/1/2023      | \$2936       | Т             | \$0          | \$100        | \$20    | \$2836  | (\$80)      | (\$80)  |

Requested Amount = Agreement Change Amount - Total Payment + Amount Retained

\$0 - \$100 + \$20 = (\$80)

**Agreement Change Amount = \$0** for payment transactions

**Ending Balance** = Previous Ending Balance – Total Payment + Agreement Change Amount

202D MAT User Guide, Chapter 6.8

| Agrmt<br>ID | Agrmt<br>Date | Agrmt<br>Amt | Agrmt<br>Type | Agrmt<br>Chg | Total<br>Pmt | Amt Ret | End Bal | OA<br>Rqstd | CA Paid |
|-------------|---------------|--------------|---------------|--------------|--------------|---------|---------|-------------|---------|
| O2much      | 5/8/2023      | \$1385       | Т             | \$1385       | \$0          | \$0     | \$1385  | \$1385      | \$1385  |
| O2much      | 5/8/2023      | \$1385       | Т             | (\$30)       | \$0          | \$0     | \$1385  | \$1385      | \$1385  |

**Agreement Amount =** Total amount owed back to HUD. Supported by certifications and Retroactive Adjustments.

**Agreement Change Amount = Correct Agreement Amount – Previous Agreement Amount** 

\$1385 - \$1415 = (\$30)

**Ending Balance** = Previous Ending Balance – Total Payment + Agreement Change Amount

\$1415 - \$0 + (\$30) = \$1385

202D MAT User Guide, Chapter 6.8

| Agrmt<br>ID | Agrmt<br>Date | Agrmt<br>Amt | Agrmt<br>Type | Agrmt<br>Chg | Total<br>Pmt | Amt Ret | End Bal | OA<br>Rqstd | CA Paid |
|-------------|---------------|--------------|---------------|--------------|--------------|---------|---------|-------------|---------|
| UO2936      | 5/1/2023      | \$2936       | Т             | \$2936       | \$0          | \$0     | \$2936  | \$2936      | \$2936  |
| UO2936      | 5/1/2023      | \$2936       | Т             | \$0          | \$100        | \$20    | \$2836  | (\$80)      | (\$80)  |

#### **Agreement Transaction Totals**

| UO2936 | 5/1/2023 \$29 | 936 T | \$2936 | \$100 | \$20 | \$2836 | \$2856 | \$2856 |  |
|--------|---------------|-------|--------|-------|------|--------|--------|--------|--|
|--------|---------------|-------|--------|-------|------|--------|--------|--------|--|

202D MAT User Guide, Chapter 6.8

| Agrmt<br>ID | Agrmt<br>Date | Agrmt<br>Amt | Agrmt<br>Type | Agrmt<br>Chg | Total<br>Pmt | Amt Ret | End Bal | OA<br>Rqstd | CA Paid |
|-------------|---------------|--------------|---------------|--------------|--------------|---------|---------|-------------|---------|
| UO2936      | 5/1/2023      | \$2936       | Т             | \$2936       | \$100        | \$20    | \$2836  | \$2856      | \$2856  |

#### **Agreement Reversal Transaction**

 UO2936
 5/1/2023
 \$0
 T
 (\$2936)
 (\$100)
 (\$20)
 \$0
 (\$2856)

**Agreement Change Amount = Correct Agreement Amount – Previous Agreement Amount** 

\$0 - \$2936 = (\$2936)

**Ending Balance** = Previous Ending Balance – Total Payment + Agreement Change Amount

\$2836 - (\$100) + (\$2936) = \$0

Requested Amount = Agreement Change Amount - Total Payment + Amount Retained

(\$2936) - (\$100) + (\$20) = (\$2856)

202D MAT User Guide, Chapter 6.8

TRACS concept of sequence is also important to follow when validating Repayment Agreement Amounts.

#### Remember those Sequencing and Chain of Certifications forward Rules?

- Confirm all certifications have been processed and submitted.
- Agreements are based on recalculated certifications.
- Review the Retroactive Adjustments to validate the agreement amount.
  - Determine if there are any missing certifications that were not processed.
  - Follow the TTP change(s) all the way through the entire timeframe of the agreement.
  - <u>Transfers</u>: Corrections must include the UT and other certifications in the new unit to update the TTP.

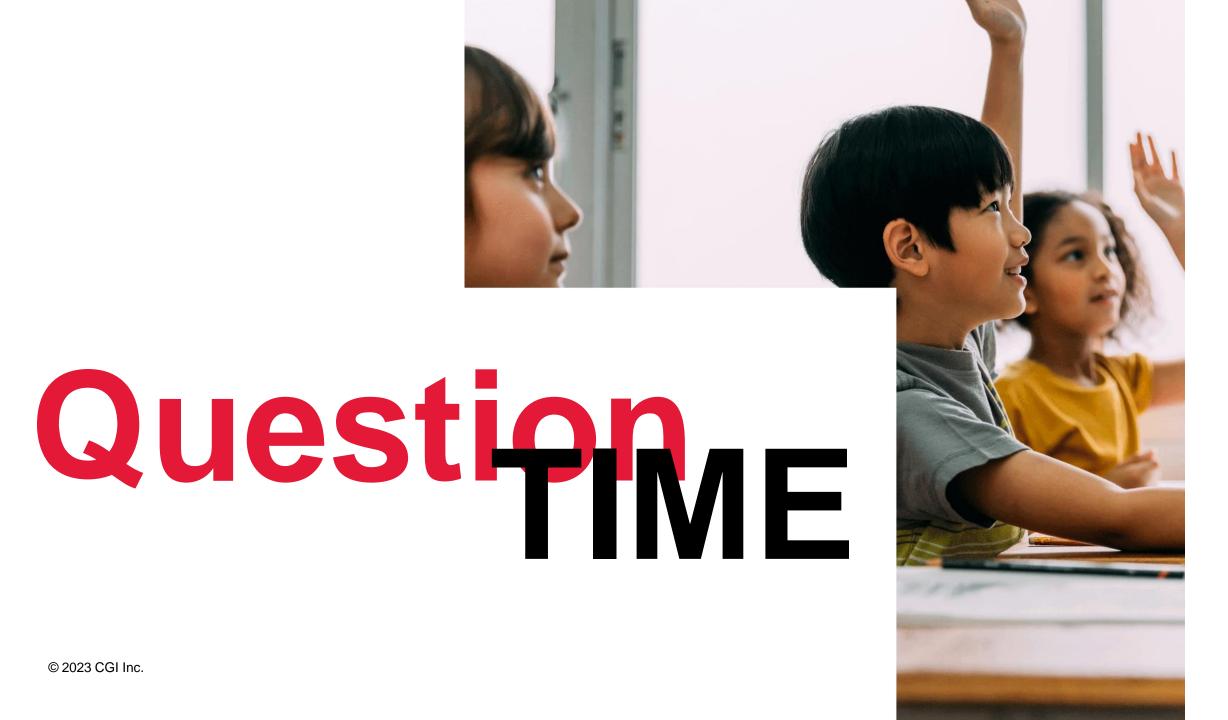

- Renumbering Unit Numbers
- Address Types
- Transaction Types

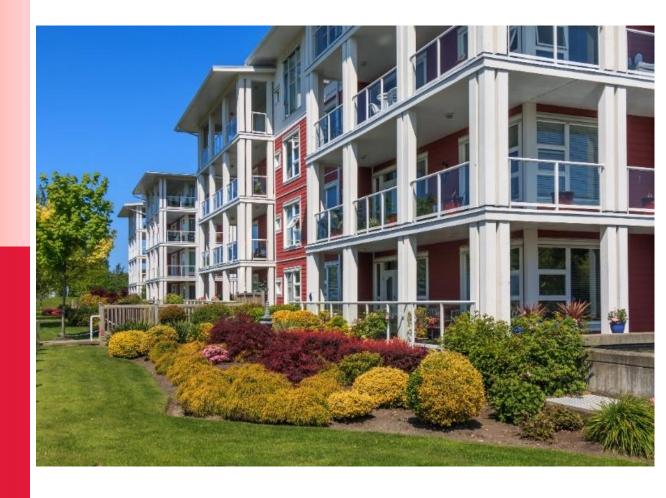

202D MAT User Guide, Chapter 5.7

#### **MAT15 Address Record:**

- Unit Address Maintenance.
  - Delete Unit Address records.
  - Submit new Unit Address records.
  - Renumber Unit Address records.

#### The Main Use:

- To modify the current unit address record in the TRACS database.
  - The original unit number formatting for the unit changes.
  - i.e. Unit 304 must change to Unit 304A

#### The Wrong Uses:

- Change Head of Household SSN.
  - Must be changed using a MAT10 Full Certification.
  - MAT15s updates the unit number on the tenant's current certification in TRACS.
    - SSN must match.
- Replace a Unit Transfer Certification.
  - Must submit a MAT70 or a MAT10 + UT certification.
  - Must not circumvent this process.
  - i.e. Unit 304 changed to Unit 123.

202D MAT User Guide, Chapter 5.7

#### 5.7 MAT15 Address Record

|   | IAT<br>field | Note         | Field Name       | Start<br>Position | Field<br>Length | Field type   | Definitions and Edits                                                       |
|---|--------------|--------------|------------------|-------------------|-----------------|--------------|-----------------------------------------------------------------------------|
|   | 12           | M            | Address Type     | 115               | 1               | Alphanumeric | Identifies Unit or Mailing Address. A Head of Household ID Code is required |
| ш |              |              |                  |                   |                 |              | for mailing addresses. Values are:                                          |
| Ш |              |              |                  |                   |                 |              | "U" = Unit Address                                                          |
|   |              |              |                  |                   |                 |              | "M" = Mailing Address (if different from Unit Address)                      |
| Ш | 13           | $\mathbf{M}$ | Transaction Type | 116               | 1               | Numeric      | Valid Transaction Type action by Owner / Agents are:                        |
| Ш |              |              |                  |                   |                 |              | 1 = Address Deletion                                                        |
| Ш |              |              |                  |                   |                 |              | 2 = Address Add/Update (Used for both initial loads and updates)            |
|   |              |              |                  |                   |                 |              | 3 = Renumber Unit                                                           |

202D MAT User Guide, Chapter 5.7

#### 5.7 MAT15 Address Record

| MAT<br>Field |   | Field Name       | Start<br>Position | Field<br>Length | Field type   | Definitions and Edits                                                       |
|--------------|---|------------------|-------------------|-----------------|--------------|-----------------------------------------------------------------------------|
| 12           | M | Address Type     | 115               | 1               | Alphanumeric | Identifies Unit or Mailing Address. A Head of Household ID Code is required |
| ll .         |   |                  |                   |                 |              | for mailing addresses. Values are:                                          |
| 11           |   |                  |                   |                 |              | "U" = Unit Address                                                          |
|              |   |                  |                   |                 |              | "M" = Mailing Address (if different from Unit Address)                      |
| 13           | M | Transaction Type | 116               | 1               | Numeric      | Valid Transaction Type action by Owner / Agents are:                        |
|              |   |                  |                   |                 |              | 1 = Address Deletion                                                        |
|              |   |                  |                   |                 |              | 2 = Address Add/Update (Used for both initial loads and updates)            |
|              |   |                  |                   |                 |              | 3 = Renumber Unit                                                           |

202D MAT User Guide, Chapter 5.7

#### **Processing Steps:**

- Notify your CCS.
- Run the *Tenant Unit Address Query* in TRACS.
  - Verify that all current (old format) unit numbers appear.
- Add Missing Units:
  - Submit MAT15 marked as a U2.
  - Verify that all current (old format) unit numbers appear.
- Change Unit Number Format
  - Submit MAT15 marked as a U3.

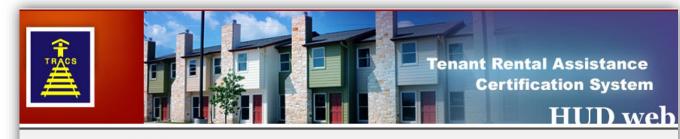

#### Queries/Reports

#### Voucher

- Contract/Project Based Voucher Summary Query
- Voucher Detail/Summary Reports
- Voucher Query
- Voucher Tenant Compliance Query

#### Tenant

- Assistance Payment Query
- Certification Query
- Certifications with Discrepancies Query
- Late Recertification Query
- Move-In/Move-Out Query
- Multiple Occupancy Query
- Project Evaluation Ouerv
- Tenant Unit Address Query
- Verification Query

202D MAT User Guide, Chapter 5.7

#### **Processing Steps:**

- Correct your Certifications
  - Resubmit all current full certs and partials tied to them under the new unit number format.
  - Mark them as an Administrative Correction.
  - Validates the Unit Number change in TRACS and the Tenant Unit Address Query.

|                     | /Project Nun | Department of H<br>TRACS Ter | _    |       |            |           | opment<br>Sorted By | /: Unit      |
|---------------------|--------------|------------------------------|------|-------|------------|-----------|---------------------|--------------|
| Back to Quer<br>SSN | Unit Number  | Street Address               | City | State | Zip        | Validated | Validated Date      | Address Type |
| XXX                 | 347-1        | 123 Housing Way              | WEED | CA    | 96094-2545 | N         | 08/04/2020          | U            |
| XXX                 | 357-1        | 123 Housing Way              | WEED | CA    | 96094-2564 | Y         | 03/03/2023          | U            |

202D MAT User Guide, Appendix E

#### When MAT15s are not validated:

- TRACS rejects certifications.
- TRACS Deactivates tenants.
- Vouchers fail TRACS Compliance.
- Vouchers do not get paid.

| MAT User Guide TRACS Release 2.0.2.D  Appendix E: TRACS Fatal Error Messages and Codes |                                                                                                    |  |  |  |
|----------------------------------------------------------------------------------------|----------------------------------------------------------------------------------------------------|--|--|--|
| Code                                                                                   | Description                                                                                                    |  |  |  |
| F0231                                                                                  | MAT10 not processed. MAT10 unit number is different from the TRACS unit number but MAT10 unit transfer code is not equal to "Y". If the MAT unit number and the TRACS unit number appear to look the same, one might have leading space(s), which will make them different. |  |  |  |
|                                                                                        | MAT Transaction Type: AR                                                                                                    |  |  |  |
|                                                                                        | MAT Unit Number: 347-1                                                                                                    |  |  |  |
|                                                                                        | TRACS Unit Number: 347                                                                                                    |  |  |  |
|                                                                                        | TRACS Contract Number: AB123456789                                                                                                    |  |  |  |

#### **Best Practices:**

- Do not change unit number formatting, unless it is required.
  - Example: LIHTC (Low Income Housing Tax Credit)
  - Generally requires a change in unit number formatting.
- Software Changes
  - Generally does not require a change in unit number formatting.
  - Confirm with your Software Vendor.
- Consider MOs, TMs, and UTs
  - Process MAT15s either before or after.
  - Previous Unit Number field must match TRACS.

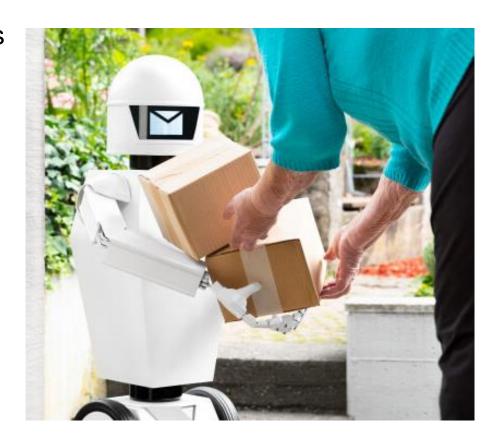

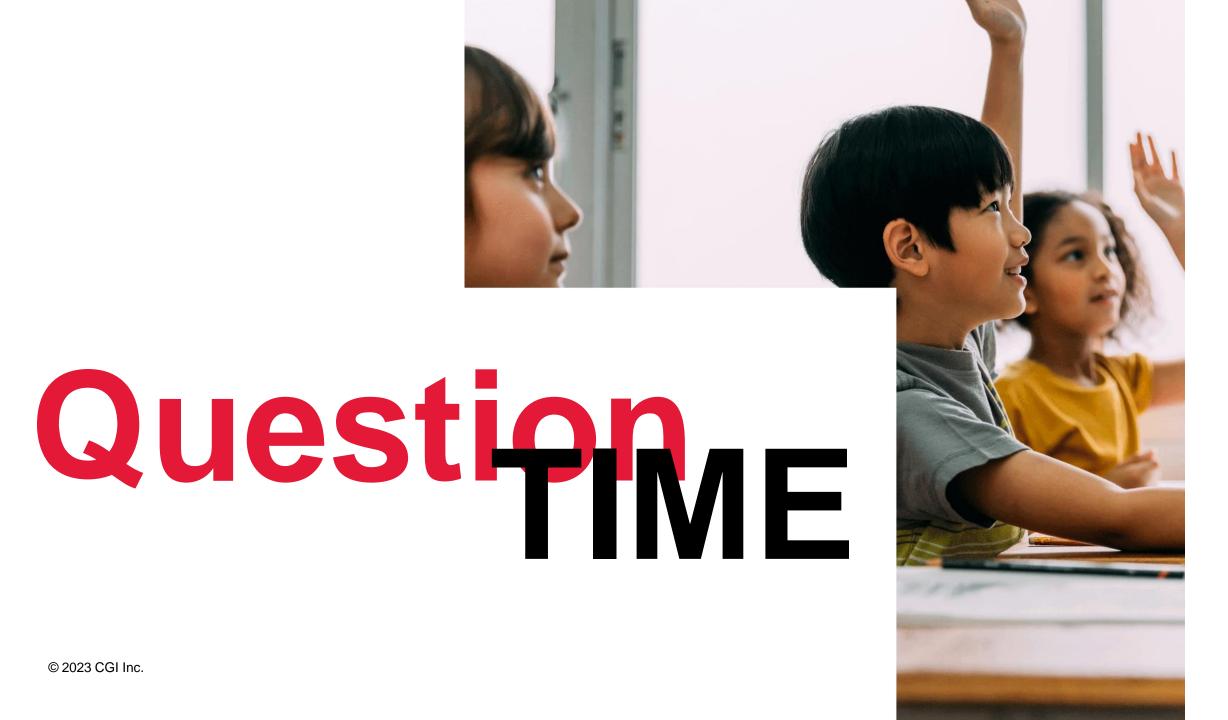

# 203A Updates

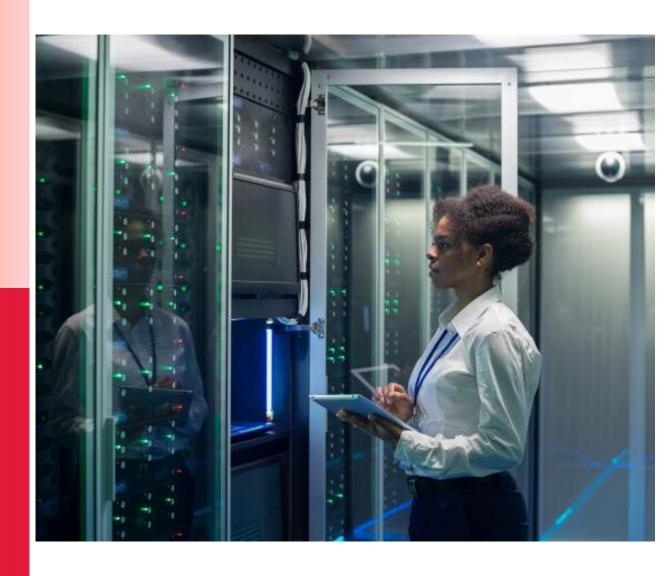

© 2023 CGI Inc.

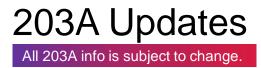

#### TRACS 203A MAT User Guide – Specifications and Edits to the MAT Guide:

- Expected to be completed and posted to TRACS Documents page: <u>Multifamily Housing TRACS Documents HUD</u> by June 30, 2023.
- Assuming OMB has approved all Voucher forms (50059, 50059-A, 52670, and Special Claim forms).

#### 203A Go Live Transition

- Proposed go live date is 12/1/23 (tentative).
- TRACS and CA software begins accepting both 202D and 203A Voucher and Certification transmissions.

OA transition period will be determined and announced later.

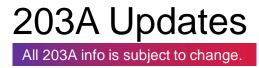

#### **HOTMA Rules Effective 1/1/2024**

- All certifications with an effective date of 1/1/24 and after <u>must</u> follow HOTMA rules.
- All certifications that are effective in 2023 and submitted under 203A, pre-HOTMA rules are applied per the 203A MAT User Guide.
- All certifications effective from 1/1/2024 through 4/30/2024 and submitted under version 202D, must be resubmitted as a correction within three months (the first three voucher submissions) of implementing 203A.

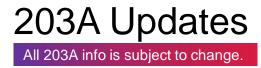

#### **New HOTM Miscellaneous Adjustment Code:**

- If 203A certification corrections cannot be completed in 30 days or more prior to the
  effective date of the 2024 certification and if there is an increase to Tenant Rent, the OA
  has 90 days or (three voucher submissions) to submit an HOTM Miscellaneous
  Accounting Request to offset the retroactive increase.
- Since 2023 vouchers are submitted using Pre-HOTMA rules, the HOTM Misc. Accounting Request Code is not valid on a 2023 voucher.

# OA Support

Resources

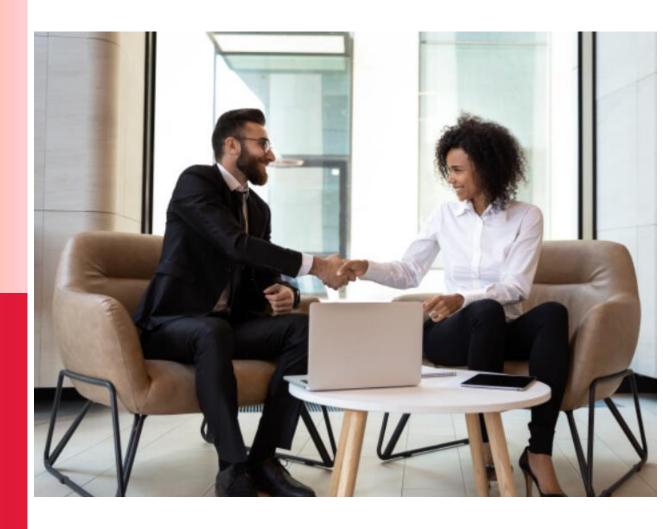

© 2023 CGI Inc.

#### Resources

#### **TRACS Website:**

https://www.hud.gov/program\_offices/housing/mfh/trx/trxsum

- TRACS 202D Final Industry Specification Documents in a downloadable WinZip file (Update 6/13/2014)
- MAT User Guide
  - Frequently Used Chapters:
    - Chapter 4 TRACS Operating Tips
    - Chapter 5 Certification Formatting & Guidance
    - Chapter 6 Voucher Formatting & Guidance
    - Chapter 7 TRACS Data Submission Requirements
- TRACS User Guide
  - Industry User Guide for TRACS Internet Applications

#### **HUD Handbook 4350.3**

https://www.hud.gov/program\_offices/administration/hudclips/handbooks/hsgh/4350.3

202DAdjustmentCalculations.xls
202DAdjustmentExamples.pdf
202DCalculatingTenantRent.xls
202DCalculationsForRepayments.xls
202DCertificationDataEntry.xls
202DCrossReference.xls
202DHUD50059.pdf

### QUESTIONS COMMENTS CONCERNS

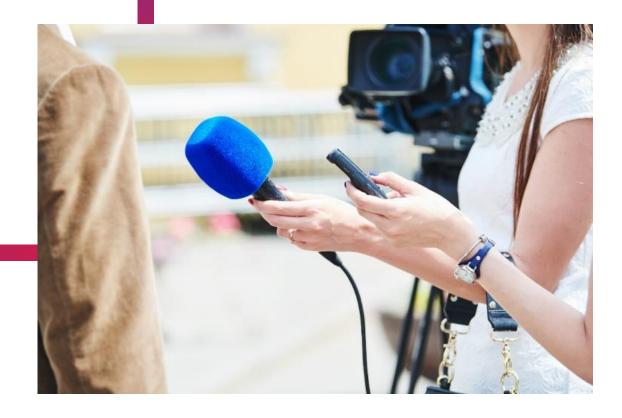

# THANK YOU FOR ATTENDING!

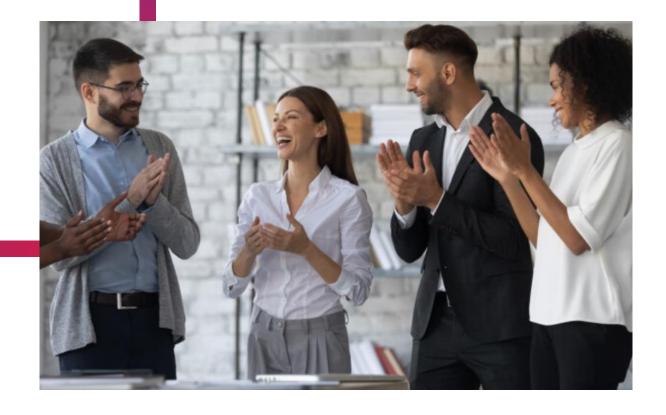